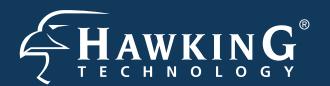

# QUICK INSTALLATION GUIDE

Part No. HAW2R1

Hi-Gain™ Wireless-300N Smart Repeater Pro

# Start Here ▶▷▶

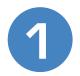

## Hardware Setup

### A. Attach the Antennas to the Repeater.

Locate the three antennas provided with the Repeater and attach them to the Hi-Gain Wireless-300N Smart Repeater Pro. The two 3dBi antennas (the smaller black ones) should be placed on "Antenna 1" and "Antenna 2" (Grey Label).

The 13dBi antenna should be placed on the "Internet Antenna" (Green Label).

This is the antenna that will be aimed at your Internet Source.

#### B. Plug in the Power Adapter.

When you have completed the antenna setup, plug the included power adapter into the nearest power outlet.

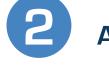

## Accessing your Smart Repeater for Initial Configuration

A. Using a computer with wireless networking access, connect to the Repeater by searching for the wireless network named:

Smart Repeater Pro

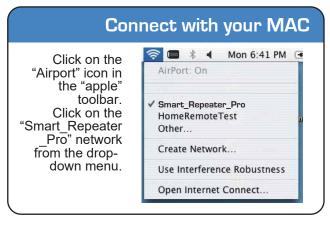

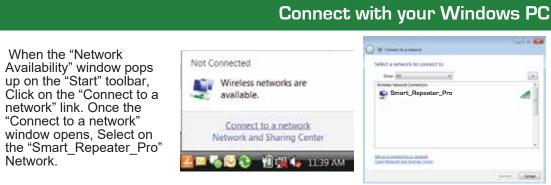

**Package Contents** 

- 1x Wireless-300N Smart Repeater Pro
- 1x Power Adapter
- 1x Ethernet Cable
- 1x Setup CD-ROM
- •2x 3dBi Wi-Fi Antennas • 1x 13dBi Directional Antenna

## Requirements

- Wired or Wireless Internet Connection
- Computer with Wireless or Wired Access
- Power Outlet
- Hi-Gain Antenna (Optional Upgrade)

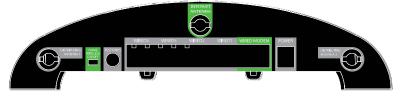

B. Using the same computer, open a web browser and type in the following web address in the web address bar:

#### http://setup.hawkingtech.com

(If the above address fails use the following address in your web browser address bar: http://192.168.5.200)

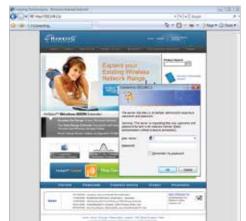

Once the page loads, enter the following login information:

Login: admin Password: 1234

Click Login to continue.

access the Repeater wirelessly, use the included Ethernet cable to connect your computer to the Repeater's 'wired' ports. (LAN ports 1-4). Go to step 2B after this.

\* If your computer can not

Click Scan to find your wireless Internet connection. After the list appears, select the connection and click Connect.

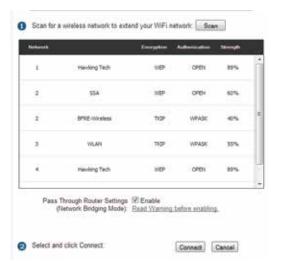

If the signal strength is low or your network does not appear, you may need to readjust your location of your Repeater or the position of its antennas.

Click Scan to try again. Click Connect to continue.

# **Configuration Settings**

The Setup Wizard will now prompt you to automatically configure your IP settings (recommended) and enter a security key if the network you are connecting to is an encrypted network. Enter the key and click Continue.

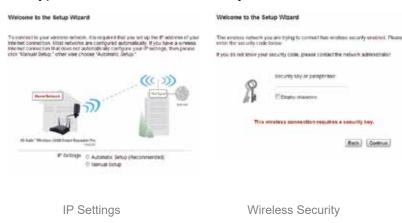

If you do not know the security key of the network you are connecting to, consult your network administrator.

The setup of your Repeater is now complete. If you wish to change the name (SSID) of your home/office wireless network (Smart Repeater Pro) you may do so

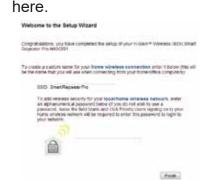

If you wish to add wireless security to your home/office network you may enter one here. All users logging in through the Repeater will be required to enter this passcode.

Click Finish to complete your setup then click Apply to confirm settings and reboot. During the reboot, your computer may be disconnected. If it is, reconnect and then test the internet connection.

The HAW2R1 has many additional setup features. To access these settings you may click on any of the main menu tabs located on the interface: General Setup. Status and Tools.

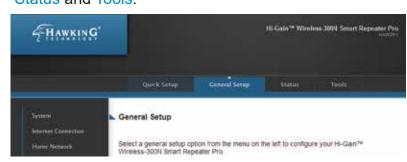

For more information on the advanced features and settings of the Hi-Gain Wireless-300N Smart Repeater Pro please refer to the User's Manual located on the CD-ROM.

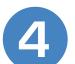

## Find an Installation Location

Your Hi-Gain Wireless-300N Smart Repeater Pro should be placed in an optimal location in your home or office to obtain the best performance. Find a location that is closest to the wireless Internet connection that you are trying to connect to.

Make sure the Repeater is placed in a location where it can receive a strong signal from your desired wireless Internet connection. The Repeater will not work without a signal that it can repeat.

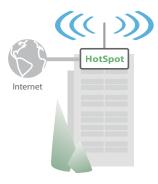

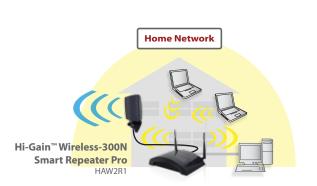

© 2010 Hawking Technologies, Inc. All rights reserved.

E-mail: techsupport@hawkingtech.com

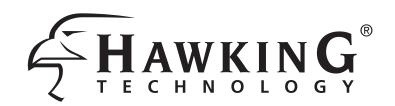

# Application Guide

## Different Ways to Use Your Hi-Gain™ Wireless-300N Smart Repeater Pro

## **FOR HOME**

- Extend the wireless network from your home to your backhouse or backyard
- Share the Internet connection from a nearby coffee shop hotspot or from a 'participating' neighbor's wireless connection
- Eliminate wireless dead spots within your home or repeat the wireless signal from one area of your home to another

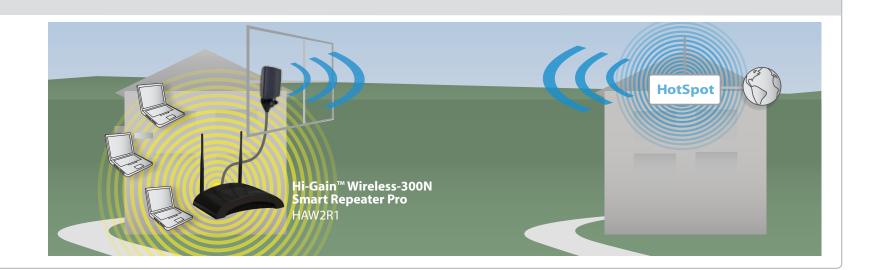

## **FOR OFFICE**

- Extend the office network wirelessly from one location to another, (using Hi-Gain outdoor antennas) up to one mile
- Use one Internet connection for two or more nearby office locations
- Eliminate wireless dead spots within your office or repeat the wireless signal from one office floor to another

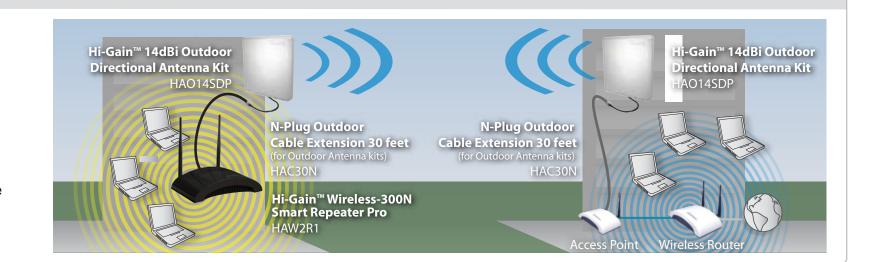

## **FOR MARINERS**

- Connect to an on shore wireless Internet connection to provide wireless Internet access for your boat or yacht
- Access available Internet connections to browse the Internet while close to shore
- Use Hi-Gain antennas to increase connection distance to on-shore wireless Internet sources

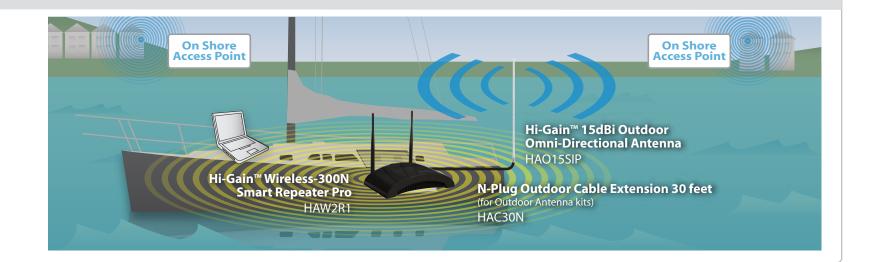

## **FOR YOUR RV**

- Connect to camp ground wireless Internet connections to provide Internet access within your RV
- Use Hi-Gain antennas for more distance in connecting to wireless hotspots while on the road or while parked

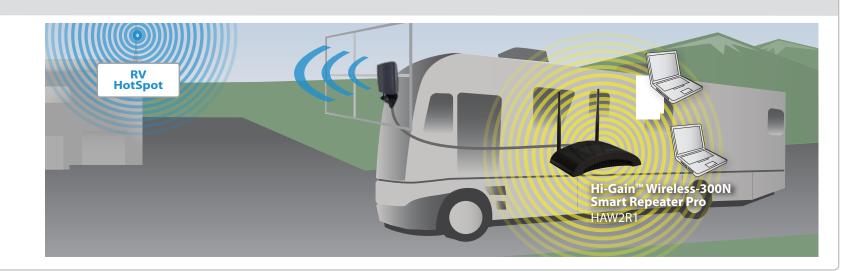

## Hawking Hi-Gain™ Antennas and Accessories (Sold Separately, More Products Available Online)

Hi-Gain™ 15dBi Outdoor Omni-Directional Antenna HAO15SIP

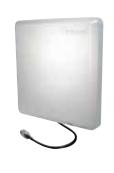

Hi-Gain™ 14dBi Outdoor Directional Antenna Kit HAO14SDP

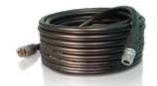

N-Plug Outdoor Cable Extension 30 feet (for Outdoor Antenna kits) HAC30N

To purchase Hawking Hi-Gain Antennas and Accessories, visit

http://www.gohawking.com